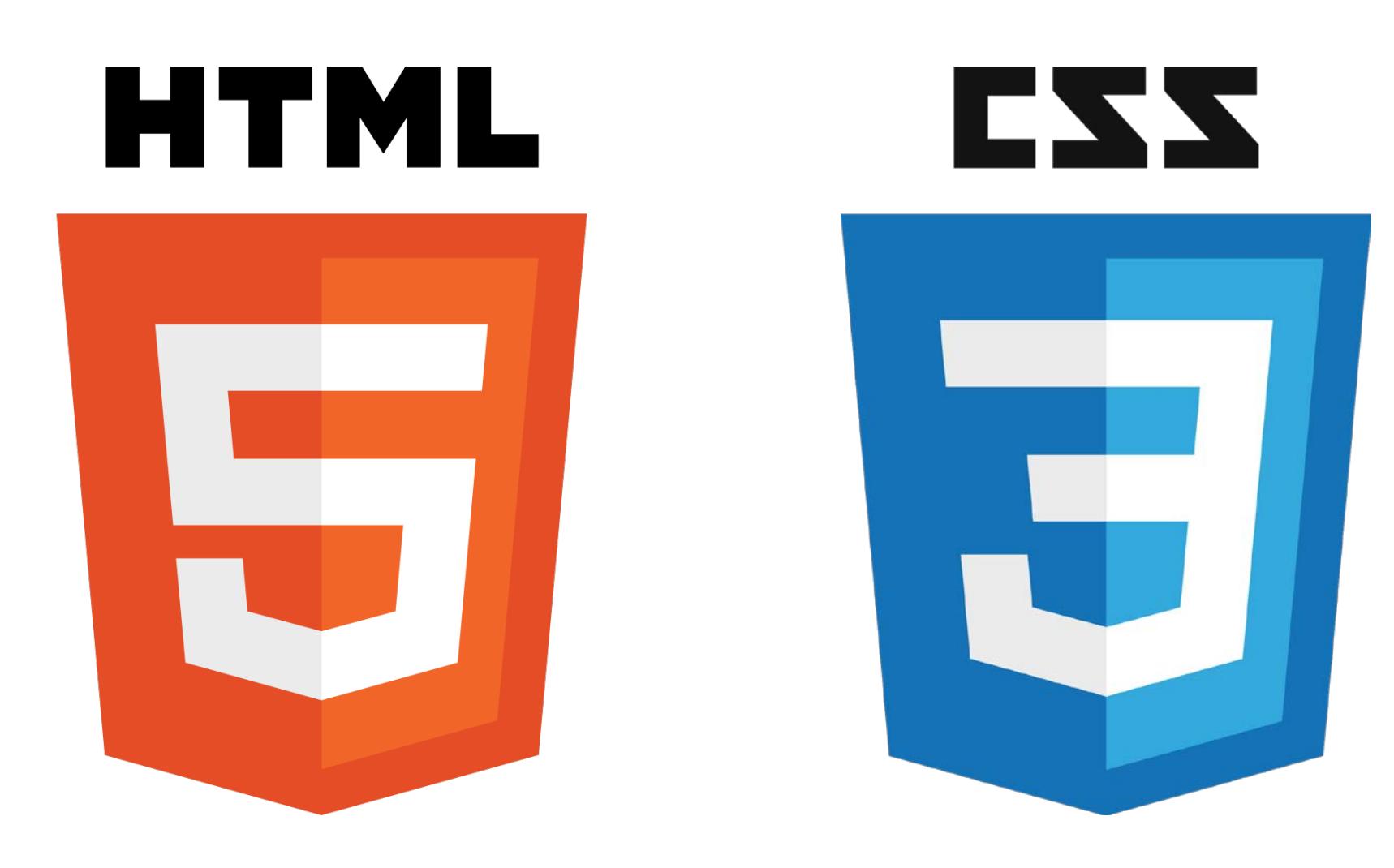

#### **HTML & CSS: LEVEL1**

Instructor: Beck Johnson

Week 3

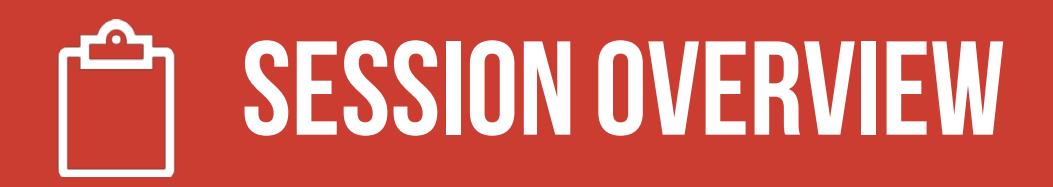

- Review of week 2
- The CSS box model
- Block vs inline elements
- A couple new HTML elements
- Understanding classes and IDs

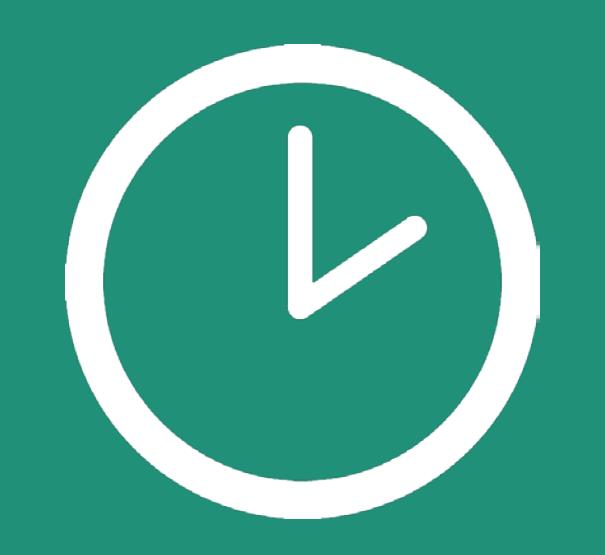

# **REVIEW!**

### **REVIEW: WEB GRAPHICS**

- **Minimize** file sizes to help load times in browser
- **Optimizes** images for RGB displays with correct **resolution** for browsers
- **Flattens** layers and removes metadata from graphics

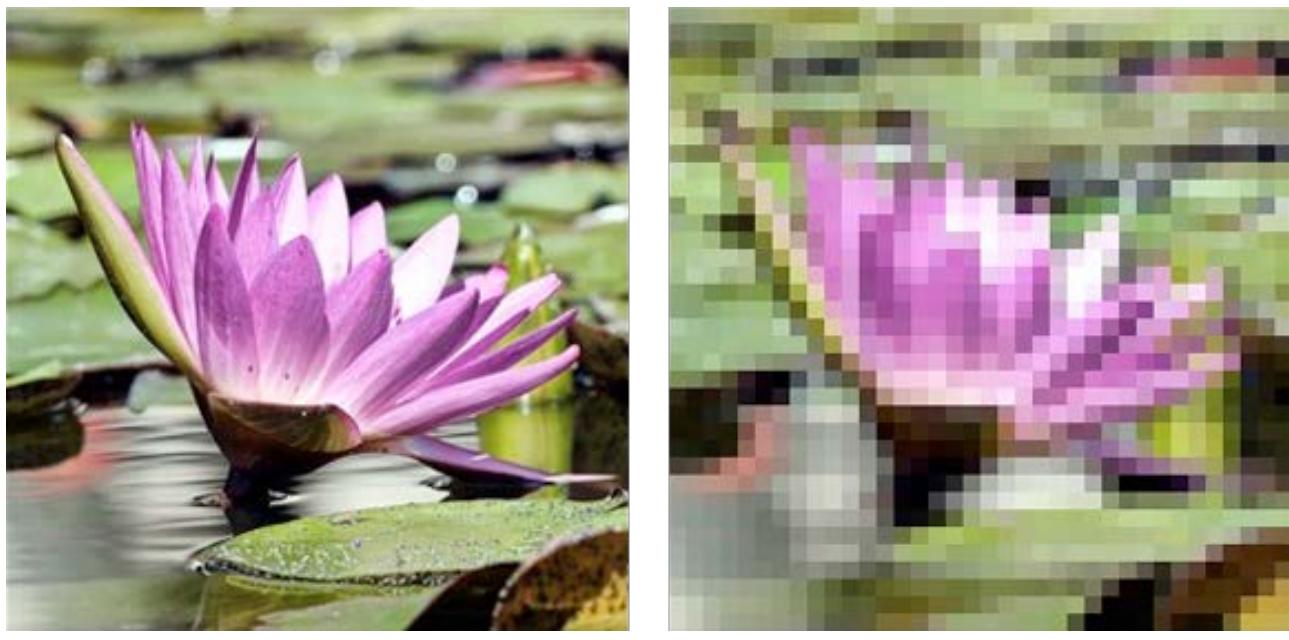

### **REVIEW: WEB IMAGE TYPES**

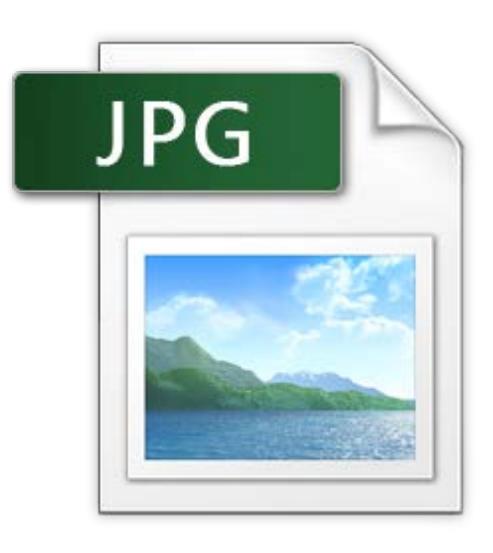

#### **JPG/JPEG**

- Millions of colors
- Uses a compression algorithm called **lossy**
- No animation
- No transparency
- Small file size

#### **REVIEW: WEB IMAGE TYPES**

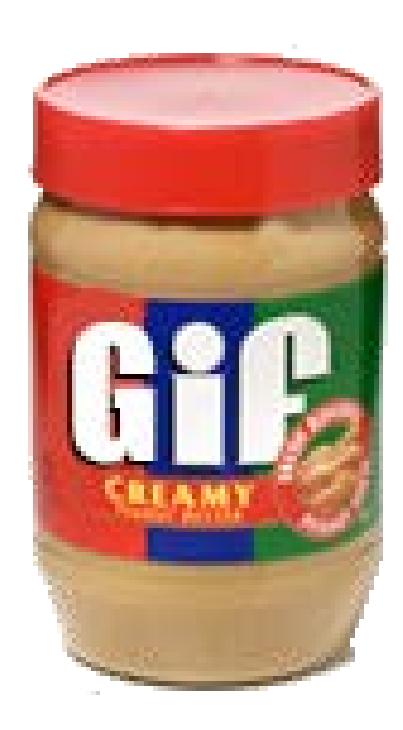

### **GIF**

- 256 colors max
- Animation
- Pixels are either on or off (no partial transparency)

#### **REVIEW: WEB IMAGE TYPES**

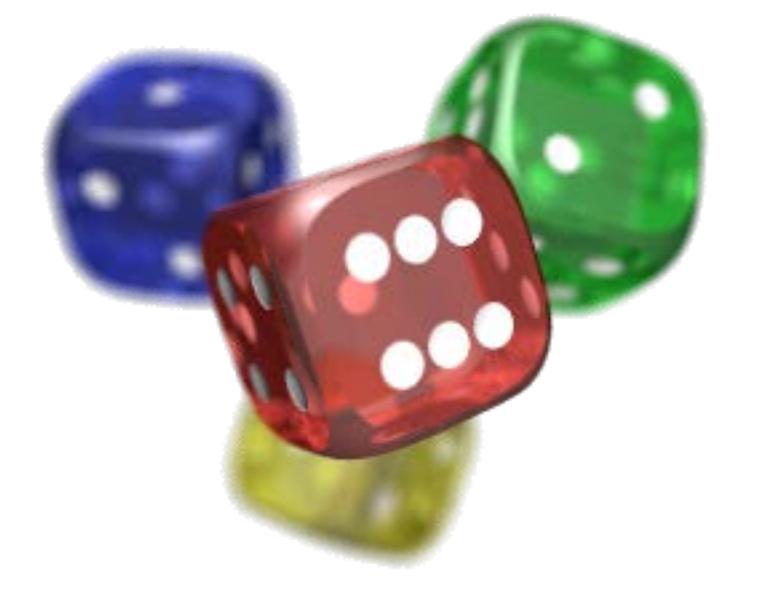

#### **PNG**

- Millions of colors
- No animation
- Full alpha transparency
- No compression, so larger file sizes

#### **REVIEW: Linking to externalstylesheet**

#### <link href="css/styles.css" rel="stylesheet">

- Tells the browser to find and load the styles.css file from the css directory
- The rel attribute stands for "relation" in this case, this link's relationship to the document is "stylesheet"
- This tag goes inside the  $\langle$  head $\rangle$  element
- Should be on every page that needs the styles

#### **REVIEW: The "CASCADING"Part**

#### **The 3 rules for determining how styles get applied:**

- Styles are applied from **far** to **near**
- Styles are applied from **top** to **bottom**
- **Children** elements are more specific than **parents**

### **{} REVIEW: NEAR TO FAR**

#### Styles that are "closer" to the elements they style take precedence

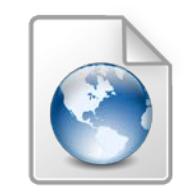

Browser default

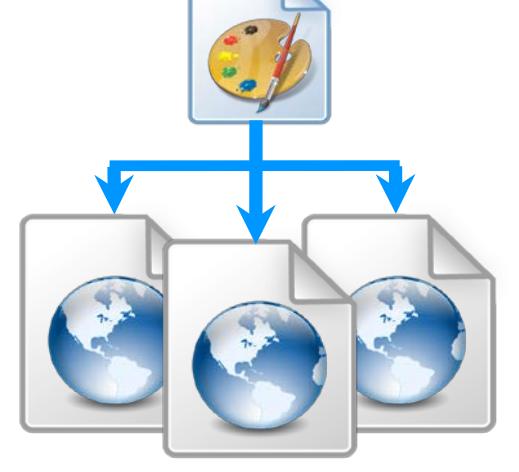

External styles

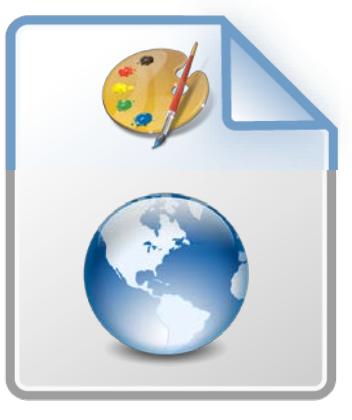

(in a **.css** file) Internal styles  $(in the **head**)$ 

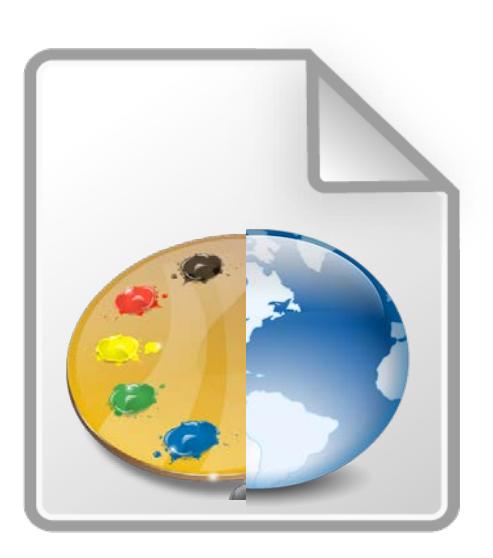

Inline styles Closer to element (directly on an element)

#### **{} REVIEW: Top to bottom**

If the same property is styled multiple times for the same selector, the last one sticks.

- p { color: #2f4251; }
- p { color: #daa645; } /\*this wins \*/

#### **{} REVIEW: Children arespecific**

Children elements **inherit** styles from their parents but can **override** parents with their own styles

body { color: #2f4251; } /\* parent \*/ p { color: #daa645; } /\* child \*/

#### **{} REVIEW: Selectors can be morespecific**

- If one style is **more specific** than another, it takes precedence
- $p \{ color: #daa645; \}$  /\* all paragraphs \*/
- a {  $color: #e7c0c8;$  } /\* links in general \*/
- p a { color:  $\#c4fe46$ ; } /\* links in paragraphs \*/

#### **background-image: review**

Can set background of an element as an **image** using background-image

```
p {
```

```
background-image: url("images/kitten.jpg"); 
color: white;
```
}

#### **background: review**

background-position: allows you to move a background image around within its container

background-repeat: defines if (and how) the background image will repeat

background-attachment: changes if the image stays in place when the user scrolls the page or scrolls with the page

background-size: specifies how much of the container that the image covers

#### **pseudo review**

#### A **CSS pseudo-class selector** specifies a special state of the element we want to style

:first-letter styles the first letter of a block of text

:first-child and :last-child style the first and last children of a parent

:focus styles an element that has the current keyboard focus, from either click or tab

#### **Height and width: review**

height and width can be set on (most) elements to change how much room they take up on the page.

header { height: 6em; }

To ensure an element is **never larger** than a certain value, use max-height or max-width.

Specify min-height or min-width if you want to ensure an element is **never smaller** than a certain value.

# **QUESTIONS?**

# **THECSS BOX MODEL**

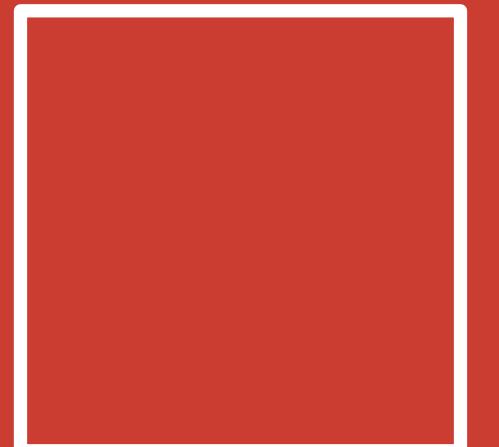

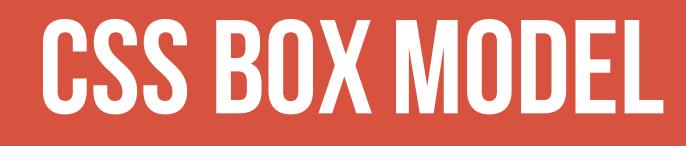

#### **CONTENT:** stuff in the box

**PADDING**: bubble wrap and packing peanuts

**BORDER:** sides of the box

**MARGIN: space between multiple boxes** 

#### CSS BOX MODEL

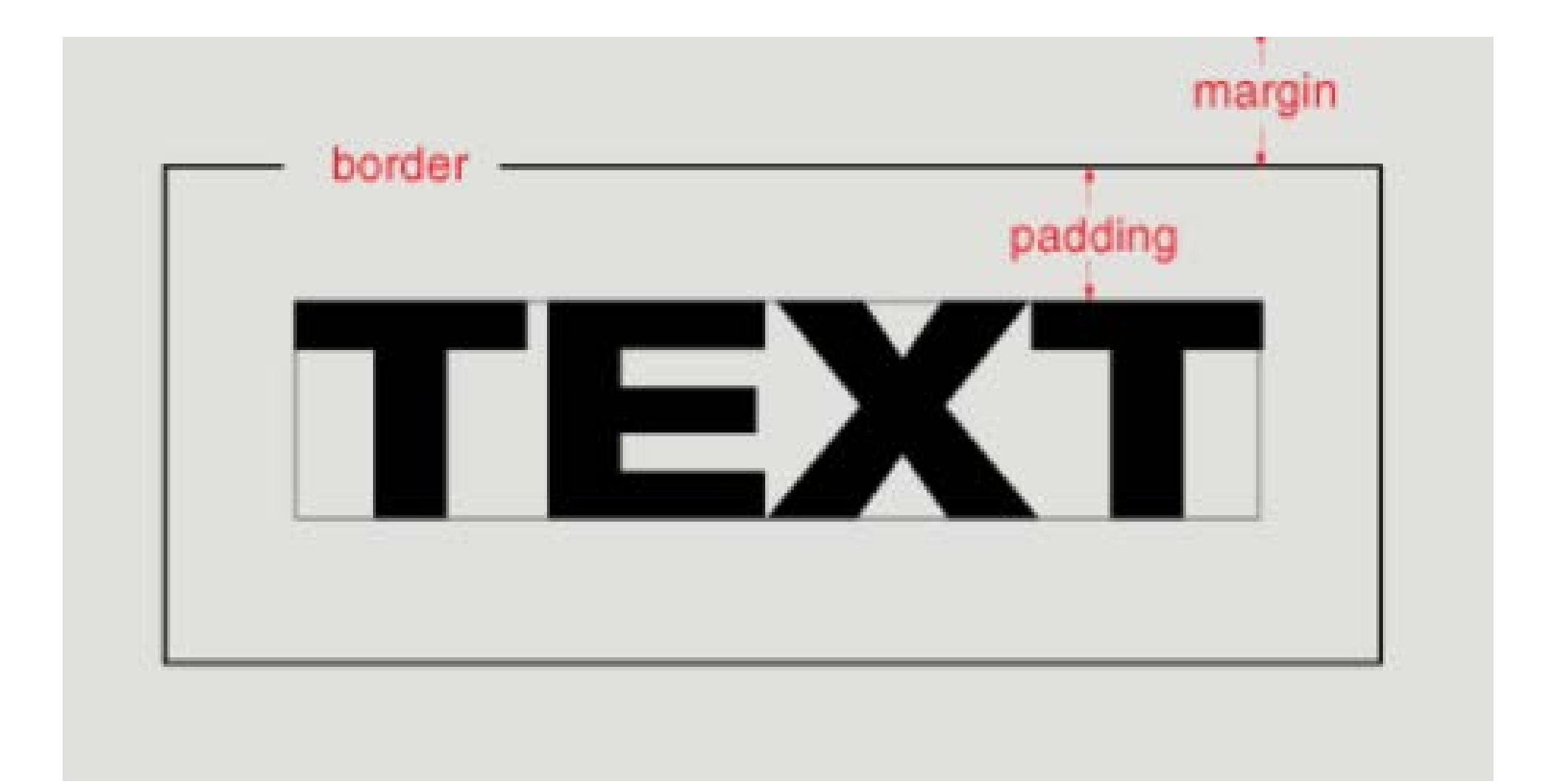

#### **CSS BOX MODEL**

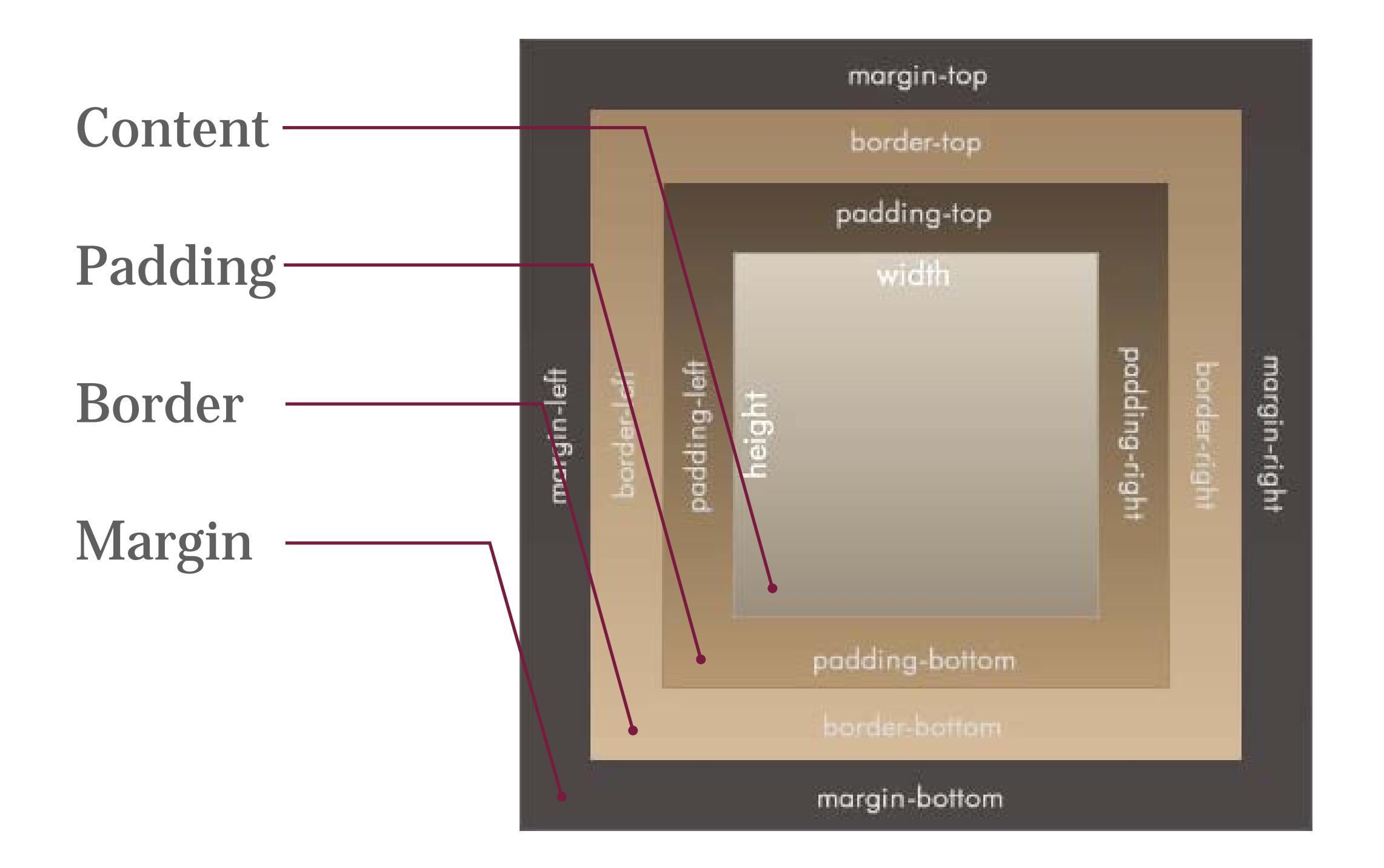

#### **Padding**

Padding creates space **inside** an element.

Padding affects how far content is from the border.

```
p {
    padding-top: 20px; 
   padding-right: 5px; 
   padding-bottom: 40px; 
   padding-left: 10px;
}
```
Shorter way: padding: 20px 5px 40px 10px;

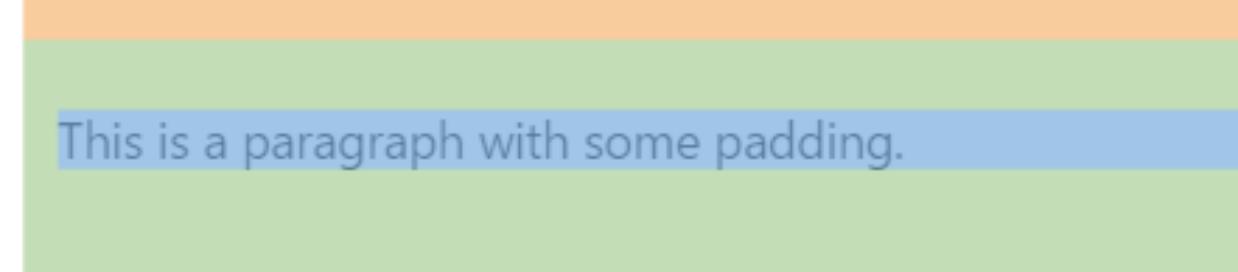

}

p {

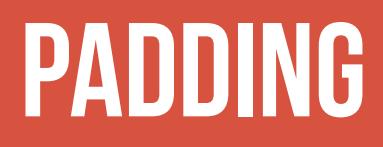

Padding is useful for moving content away from the edges of its container.

> This is a paragraph with zero padding (default)

This is a paragraph with 1em padding

#### **Padding**

If **top/bottom** and **left/right** padding match…

```
p {
    padding-top: 20px; 
    padding-right: 10px; 
    padding-bottom: 20px;
    padding-left: 10px;
}
```
Combine them!

```
p { padding: 20px 10px; }
```
#### **Padding**

If **all** padding matches…

```
p {
    padding-top: 20px; 
    padding-right: 20px; 
    padding-bottom: 20px;
    padding-left: 20px;
}
```
Combine EVEN MORE!

```
p { padding: 20px; }
```
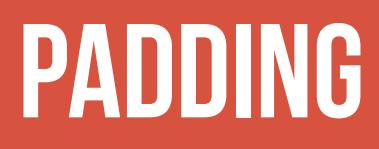

Padding can be applied only to the top, only to the bottom, and so on – or any combination of those:

```
p {
   padding-left: 40px;
}
p {
   padding-top: 20px; 
   padding-right: 10px;
}
```
#### **MARGIN**

Margin creates space **outside** an element.

• Same abbreviation style and rules as padding

```
p {
    margin-top: 20px; 
    margin-right: 5px; 
    margin-bottom: 40px;
    margin-left: 10px;
}
```
Is the same as

```
p { margin: 20px 5px 40px 10px; }
```
#### **MARGIN**

You can give margin a **negative** value to shift elements in the opposite direction.

```
p {
    margin-top: -20px;
}
```
This may result in overlapping text!

# Hero image heading

#### **MARGIN vs. padding**

Use margin to separate the element from the things that are around it.

Use padding to move the element away from the edges of the block.

> Margin is the space between one object and its surrounding elements.

Padding is the space inside the border, between the border and the actual image or text.

Between margin and padding, you can set a border

Values are separated with spaces, in this order:

- Width (usually in pixels, but can be em)
- Border style (solid, dotted, dashed, etc)
- Color

```
p {
   border: 2px dotted #ff0000; 
}
```
#### Border styles:

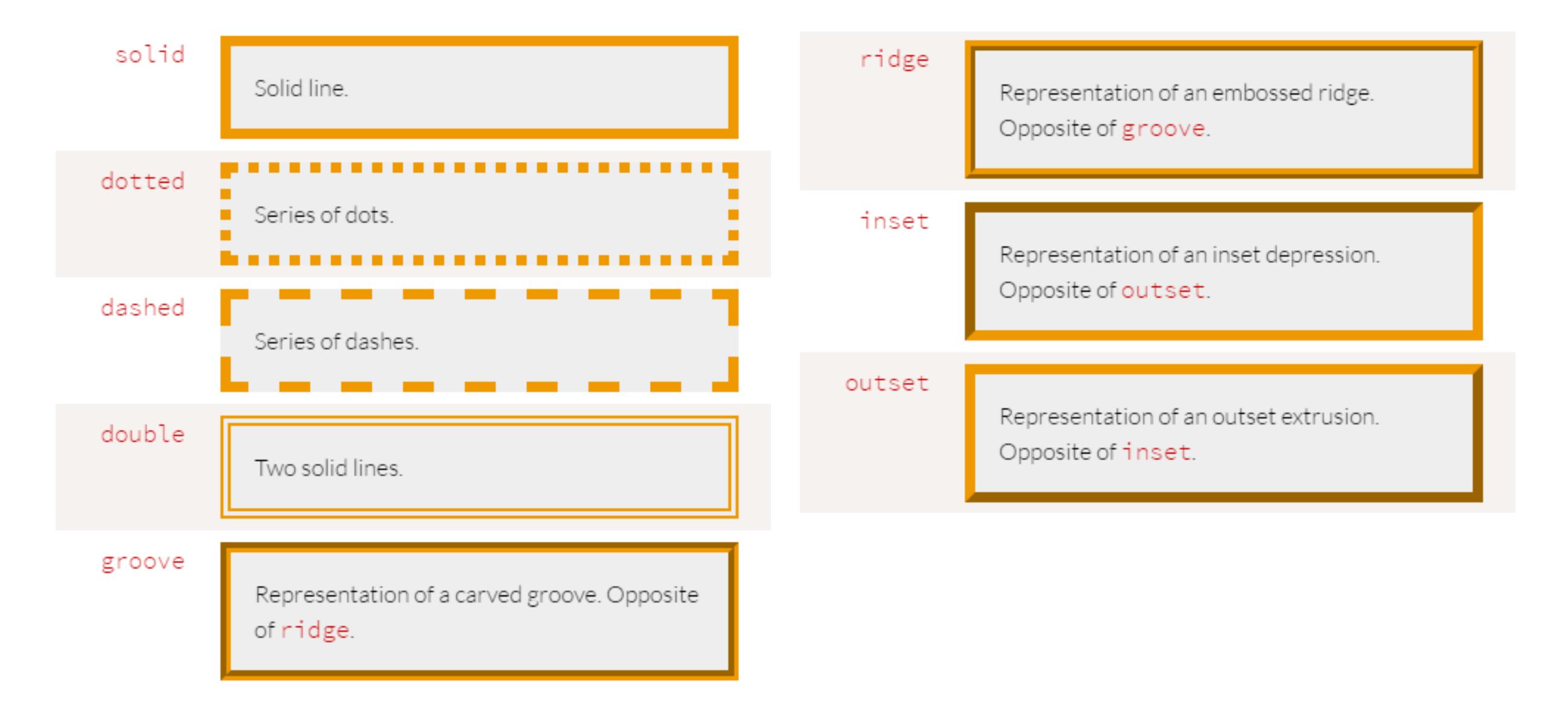

You can set a border on only one side of an element:

h1 { border-bottom: 3px solid black; }

## **HEADER WITH BORDER** BOTTOM

A common use of border is to visually separate list items in a navigation menu.

```
ul {
     list-style : none;
}
li {
     padding: 1em;
     background-color: #283c51;
     border-top: 1px solid #395673;
     color: #adadad;
}
```

```
About us
Products
Services
Contact Us
```

```
<ul>
```
 $\langle$ /ul>

<li>About us</li> <li>Products</li> <li>Services</li> <li>Contact Us</li>

#### **List style**

Note that we set

```
ul {
     list-style: none; 
}
```
to remove the bullets that appear by default on an unordered list

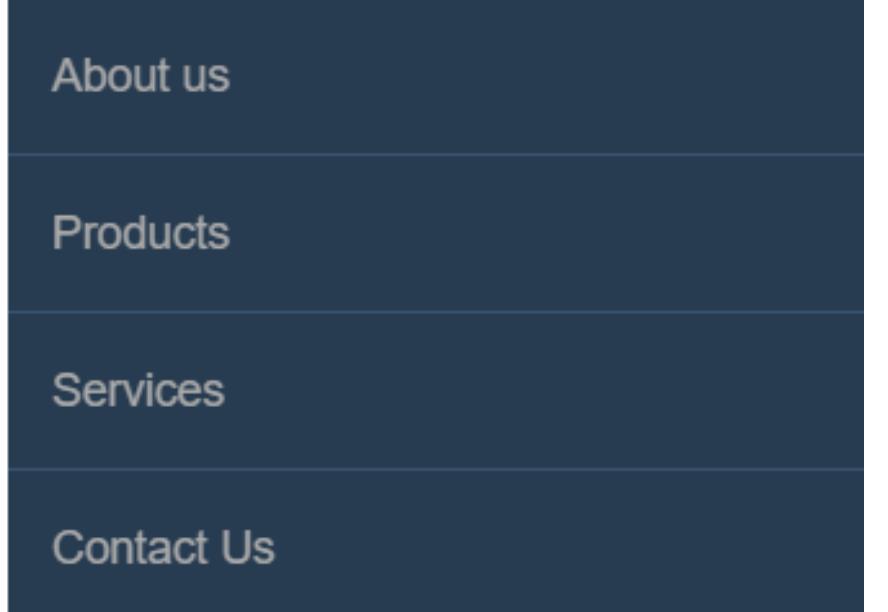

#### **BORDER radius**

To make an element appear curved, use the property border-radius

- The value is a number (in px or em) or percentage
- You can use border-radius even if you don't explicitly set a border

```
li {
    /* same styles... */
    border-radius: 2em; 
}
```
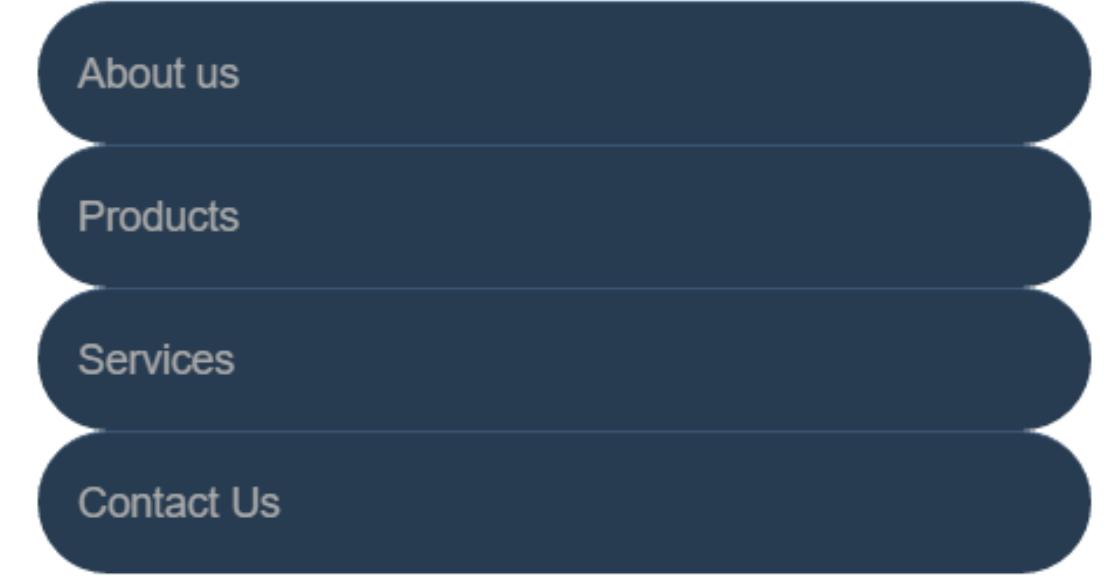

#### **BORDER radius**

border-radius can be used to create a circle.

- Set border-radius to 50%
- Set height and width to the same value

```
li {
     border-radius: 50%;
     background-color: black;
     color: white;
     text-align: center;
     height: 3em;
     width: 3em;
     line-height: 3em;
     margin: 5px;
}
```
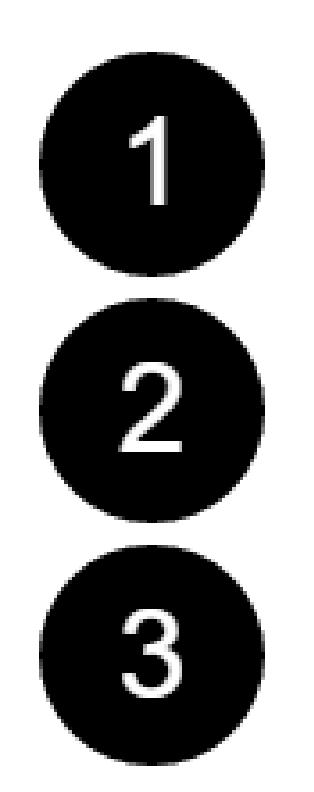

#### **BORDER radius**

This technique can be used on images to crop them into a circle

• If the image itself doesn't have a square ratio, it will look distorted

```
<img src="kitten.jpg" />
img {
    border-radius: 50%;
    height: 200px;
    width: 200px;
}
```
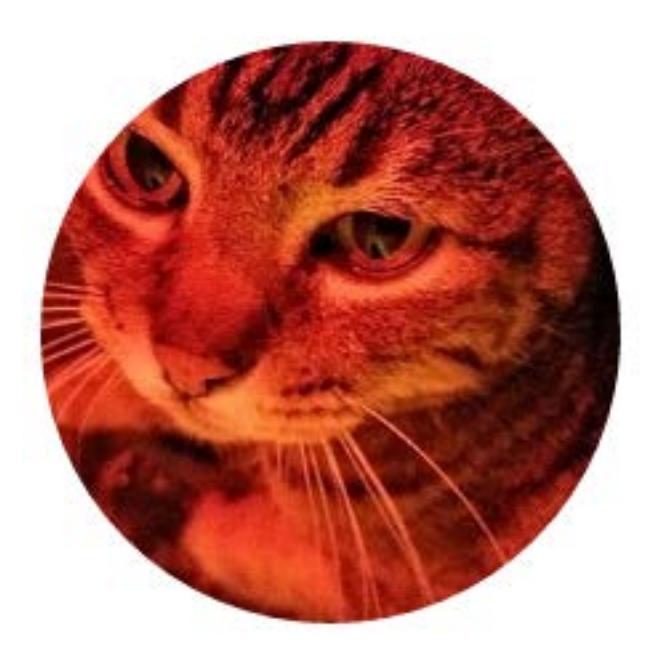

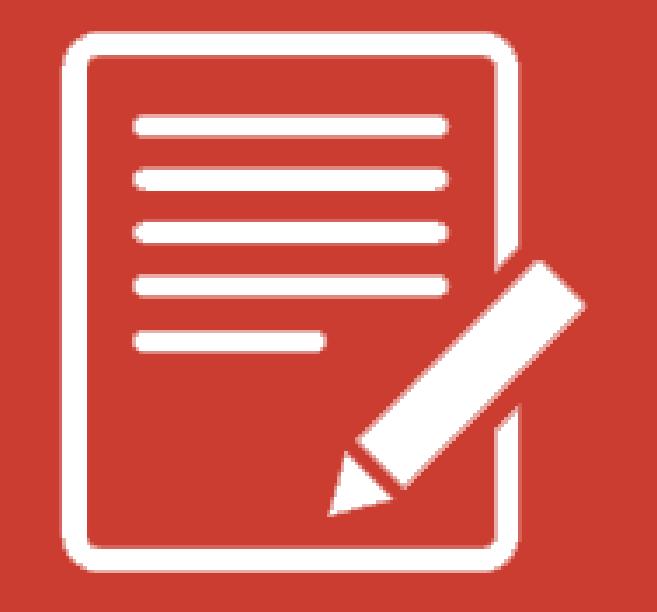

# **PRACTICETIME!**

#### **ASSIGNMENT**

If you haven't already, create a navigation section for your website.

- Add a **list** of links in your navigation menu
- Make the navigation menu pretty by using padding, margin, border, background color, and other tricks we've learned.
	- ONLY style lists that are in the nav menu not lists on the rest of the page
	- Bonus points: style the last or first item in the nav menu differently using **pseudo-classes**
- Give your page "breathing room" with padding and/or margin.

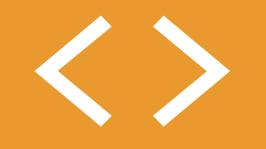

## **BLOCK VS. INLINE ELEMENTS**

#### **<> Block ELEMENTS**

## **Block elements**

- Expand naturally to fill their parent container
	- Takes up a "full line"
- Can have margin and/or padding
- Can have height and/or width
- By default, will be placed **below** previous elements in the markup

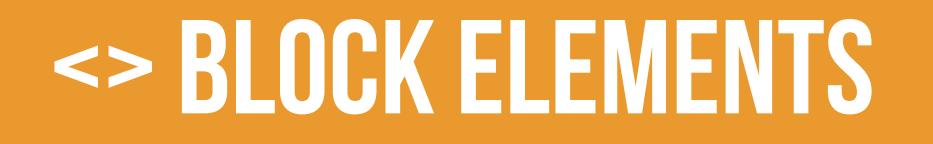

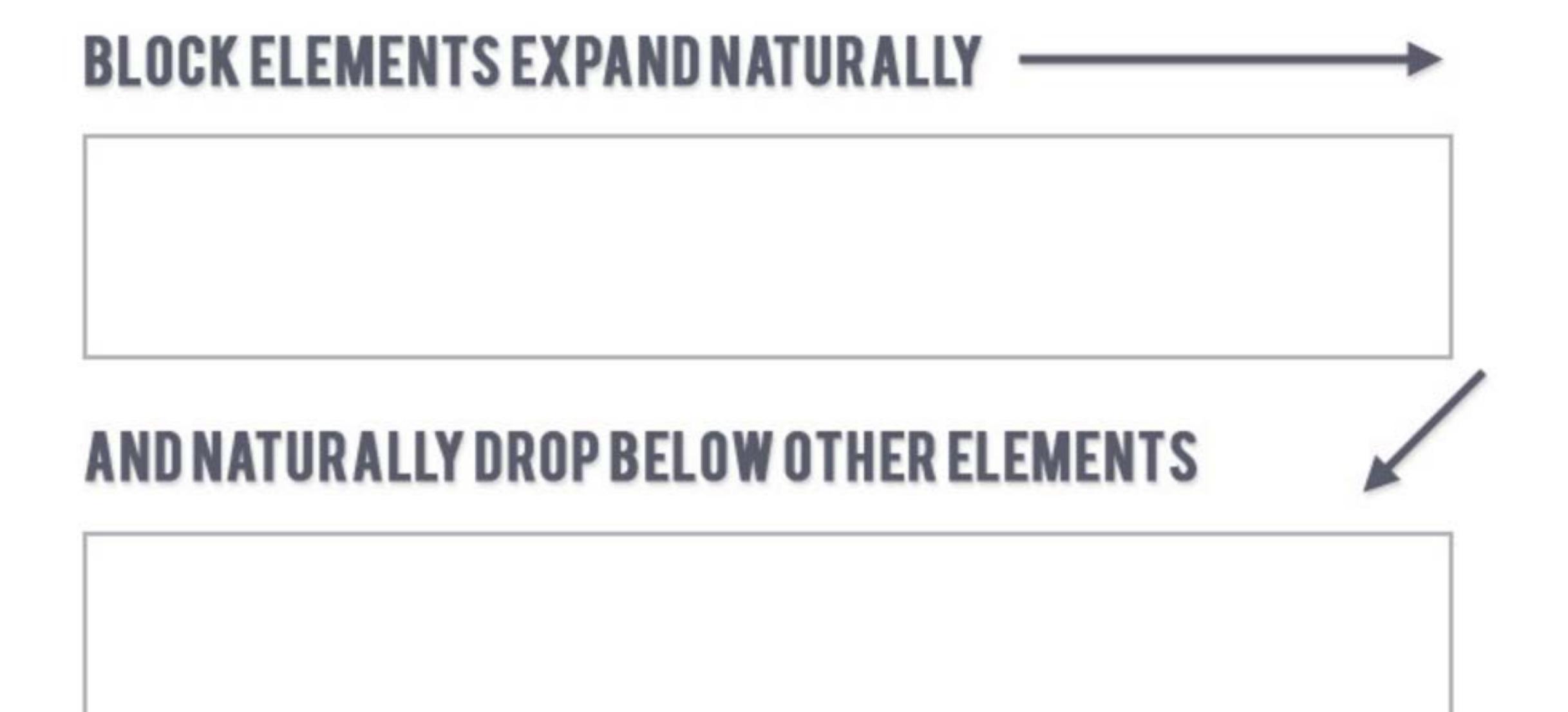

#### **<> Block ELEMENTS**

Examples of block elements:

- Headings <h1>...<h6>
- Paragraphs <p>
- Lists <ul>, <ol>

#### <> INLINE ELEMENTS

## **inline elements**

- Flow along with text content
- Only take up as much space as necessary
- Ignore width and height properties
- Margin and padding only pushes other elements away horizontally, not vertically
- Top and bottom margin/padding is ignored

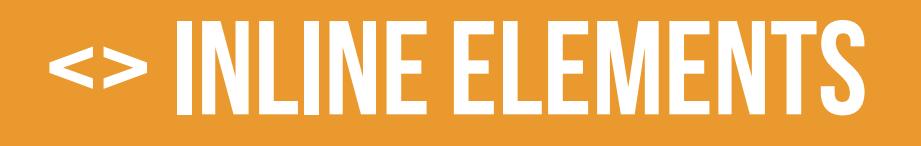

#### **INLINE ELEMENTS FLOW WITH TEXT**

PELLENTESQUE HABITANT MORBI TRISTIQUE SENECTUS ET NETUS ET MALESUADA FAMES AC TURPIS EGESTAS. **VESTIBULUM | INLINE ELEMENT | VITAE, ULTRICIES** EGET, TEMPOR SIT AMET, ANTE. DONEC EULIBERO SIT AMET QUAM EGESTAS SEMPER. AENEAN ULTRICIES MI VITAE EST. MAURIS PLACERAT ELEIFEND LEO.

#### <> BLOCK & INLINE ELEMENTS

Examples of inline elements:

- Links <a>
- Font emphasis <em>
- Font bold <strong>

inline element morbi tristique senectus et netus et Pellentesque malesuada fames ac turpis egestas. Vestibulum tortor quam, feugiat vitae, ultricies eget, tempor sit amet, ante. Donec eu libero sit amet quam egestas semper. Aenean ultricies mi vitae est. Mauris placerat eleifend leo.

#### **<> Inline block**

## **inline-block element**

- Is a hybrid of inline and block
- Takes up width and height like block-level elements
- Flows with content
- Can have margin and padding
- Examples of inline-block elements:
	- Image <img />

#### **<> Inline block**

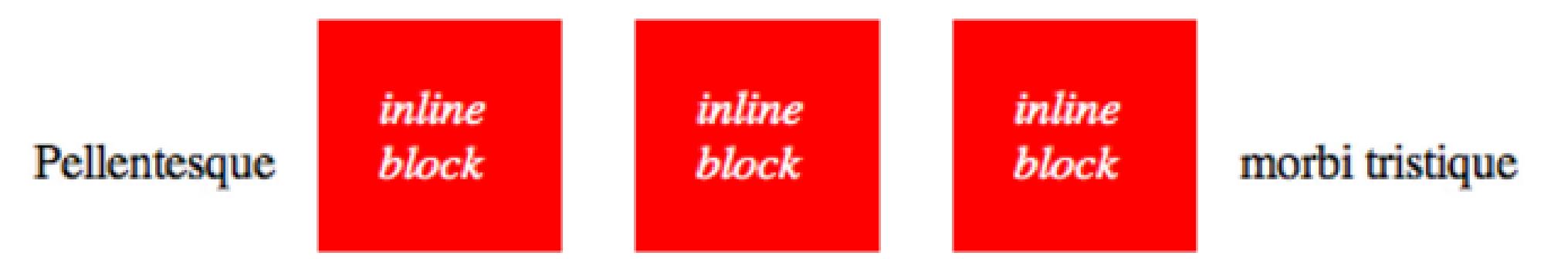

senectus et netus et malesuada fames ac turpis egestas. Vestibulum tortor quam, feugiat vitae, ultricies eget, tempor sit amet, ante. Donec eu libero sit amet quam egestas semper. Aenean ultricies mi vitae est. Mauris placerat eleifend leo.

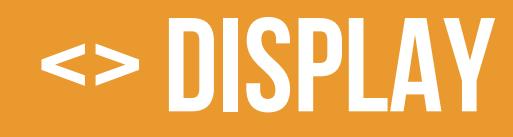

You can change whether or not any element is block, inline, or inline-block by using the CSS display property.

• This means we can do some neat things!

```
li {
   display: inline-block;
}
```
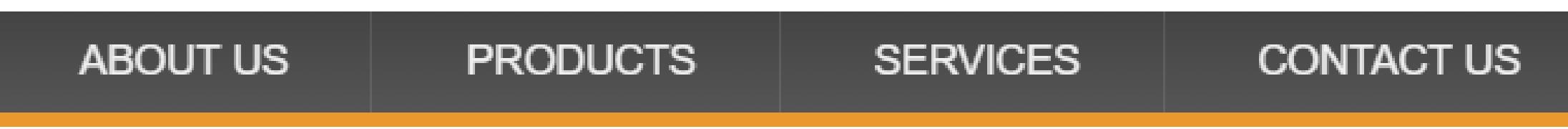

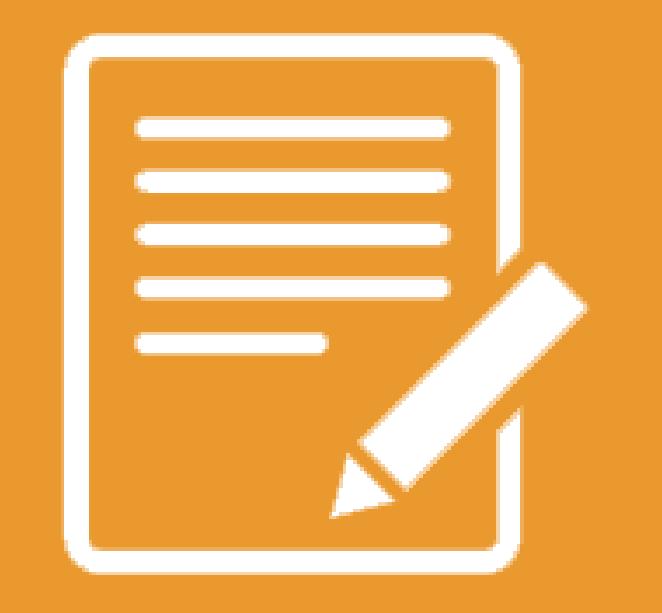

# **PRACTICETIME!**

#### **ASSIGNMENT**

Update your navigation to a horizontal menu using CSS.

- Give the li elements a display property of either inline or inline-block. Which looks better? Why do you think that is?
- Update your styles so that they look nice in the new orientation

Create a link that looks like a button.

- Style the button differently on hover and click
- What happens if you want to put two "button-style" links next to one another?
- What if you want the two buttons to be the same width even when they have different text?

## <html>

# **(MORE) HTMLELEMENTS**

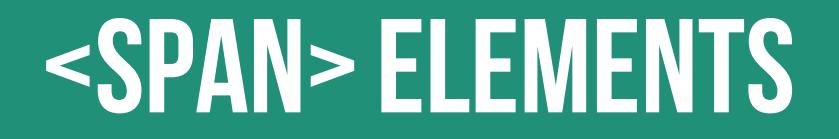

## <span></span>

A <span> is a **generic inline element**

• No default style

• Used to style inline content

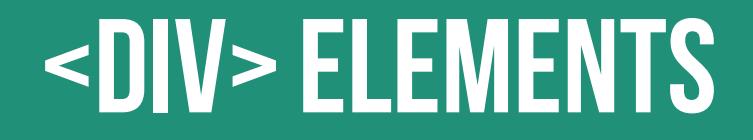

## $\langle$ div> $\langle$ /div>

A <div> is a **generic block element**

- No default style
- Heavily used as a wrapper for other elements, to create complex layouts

#### <DIV> LAYOUT EXAMPLE

## **Header div**

Sidebar div

#### Main container div

This is the div that holds the content for the main container

This div is for callouts

And holds some special data.

#### <DIV> LAYOUT EXAMPLE

```
<div class="header">
     <h1>Header div</h1>
\langle/div\rangle
```

```
<div class="row">
```

```
<div class="sidebar">
     Sidebar div
\langle/div\rangle
```

```
<div class="main">
```

```
<h2>Main container div</h2>
    <p>This is the div that holds the content for the main container</p>
    <div class="callout">
        <h4>This div is for callouts</h4>
        <p>And holds some special data.</p>
    \langle/div\rangle\langle/div\rangle
```
 $\langle$ /div>

## **Why use div or span?**

Both div and span really need something extra to be useful, since they have no presentation style by default.

- Bonus: you don't need to "reset" them before making them fit your design (like ul or p)
- But... how do you style them anyway?
- Find out next week!

#### **"HOMEWORK"**

- Practice!
- Optional: read chapter 8 of *HTML and CSS: Design and Build Websites*

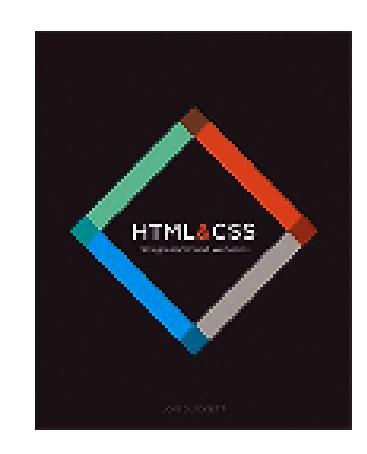

• Try playing with this *interactive* demo of the CSS box model